## Omogočanje delovanje Flash Playerja na brskalniku Google Chrome

## Zaženemo brskalnik Google Chrome

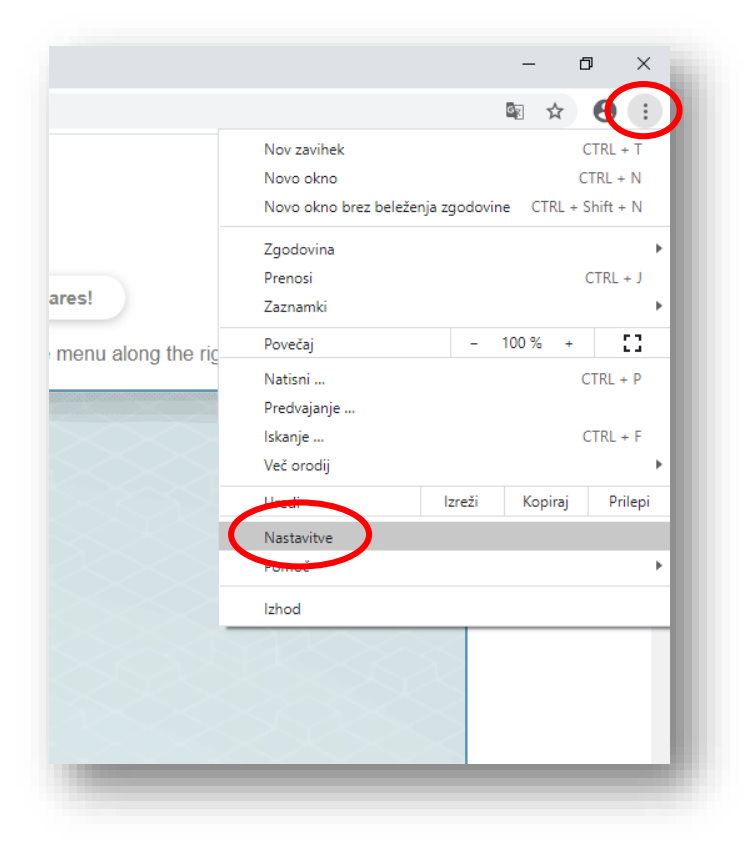

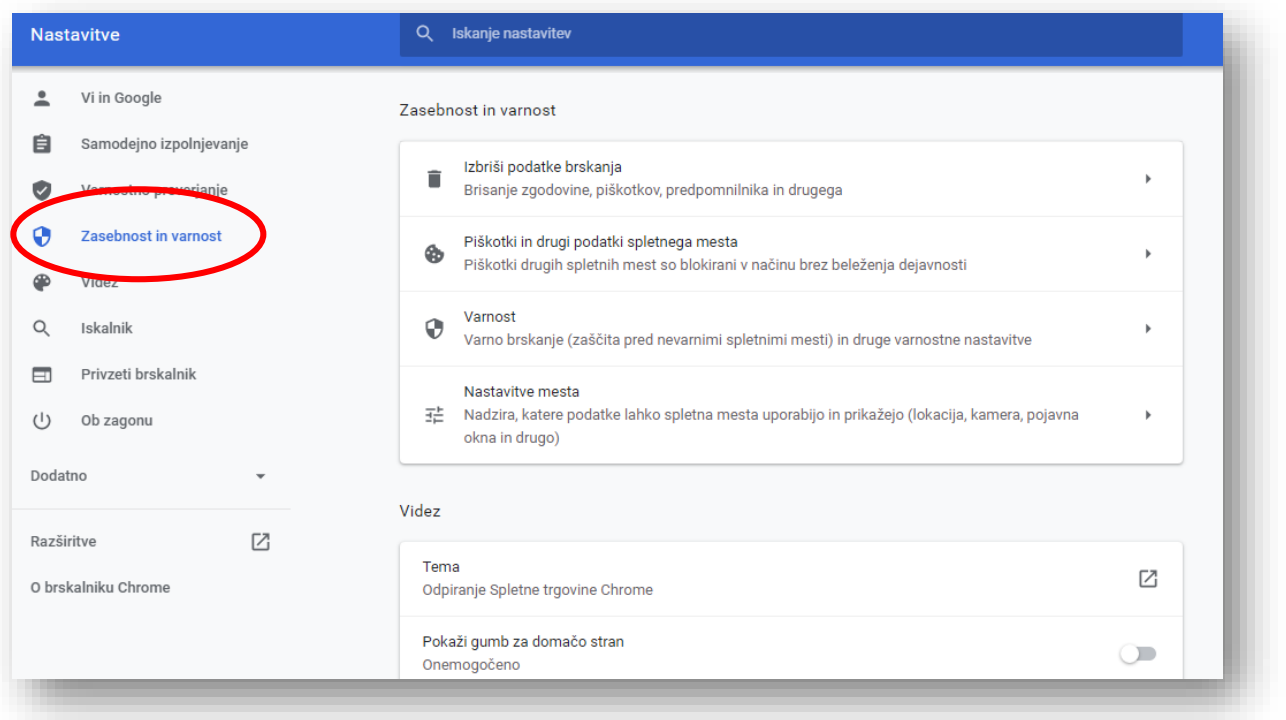

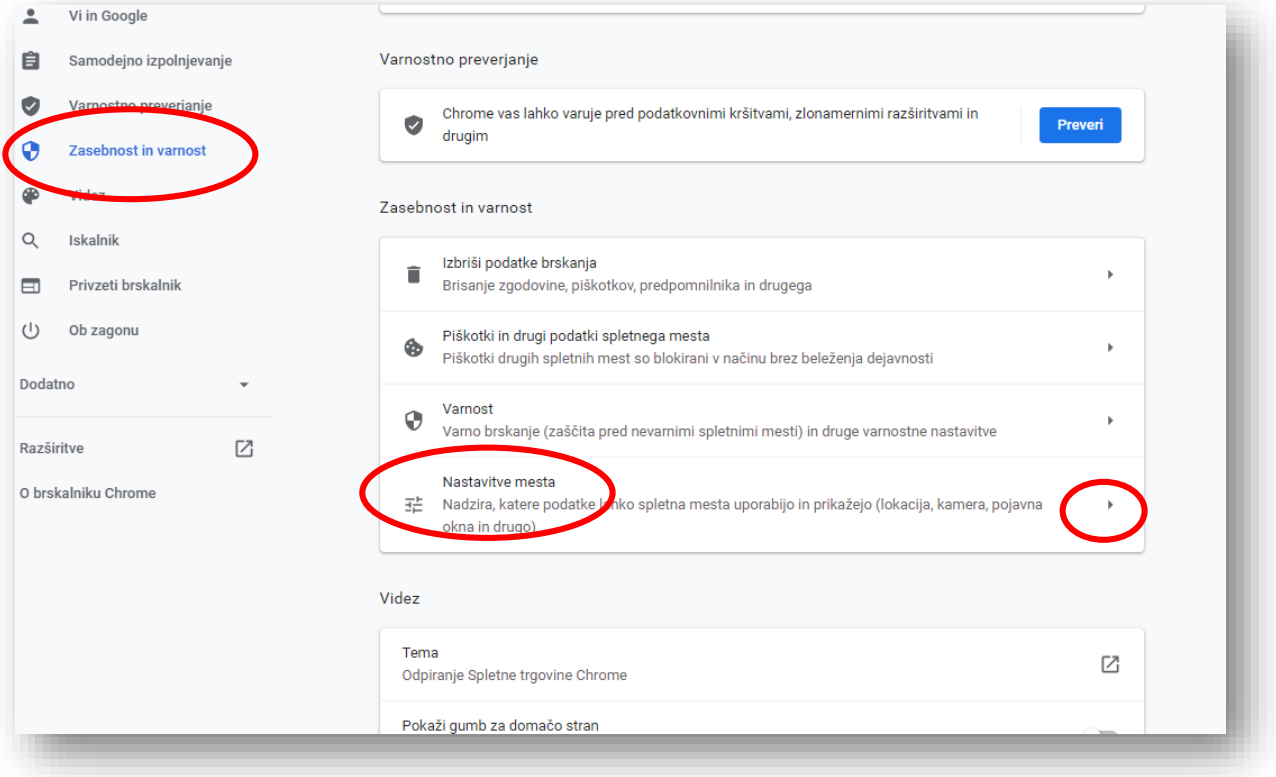

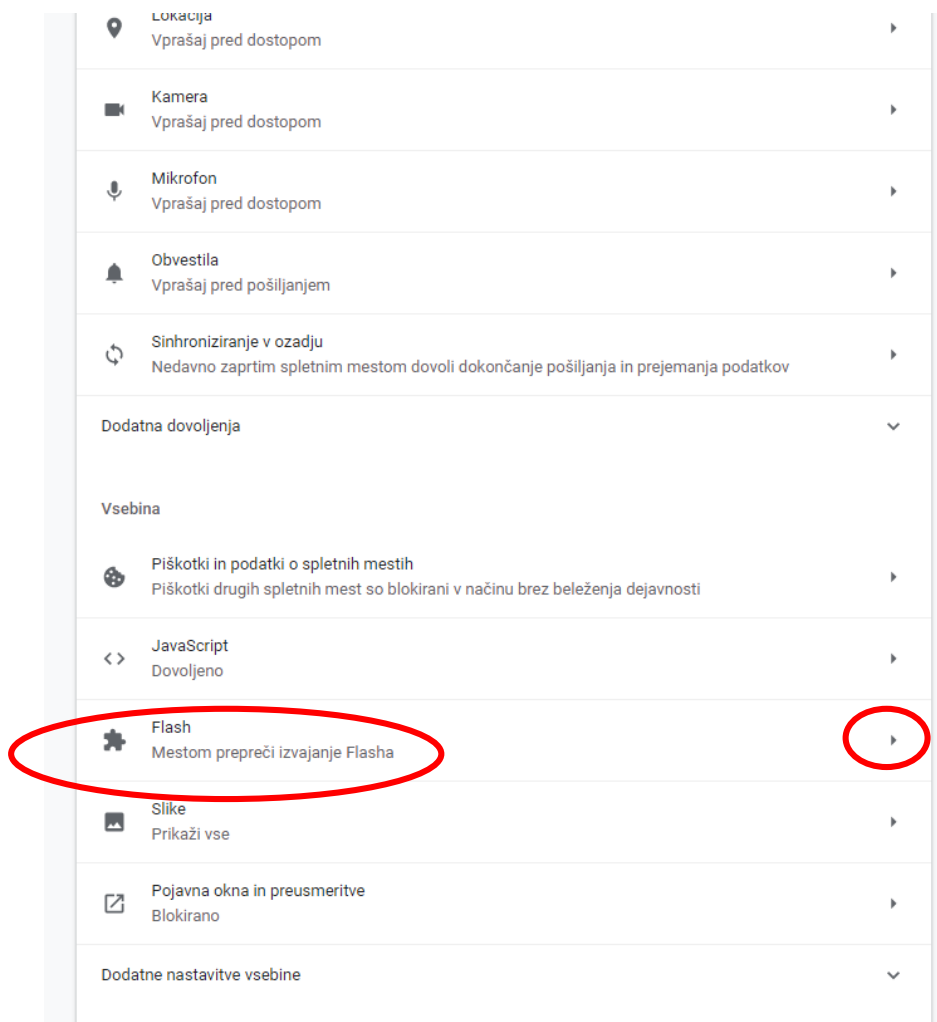

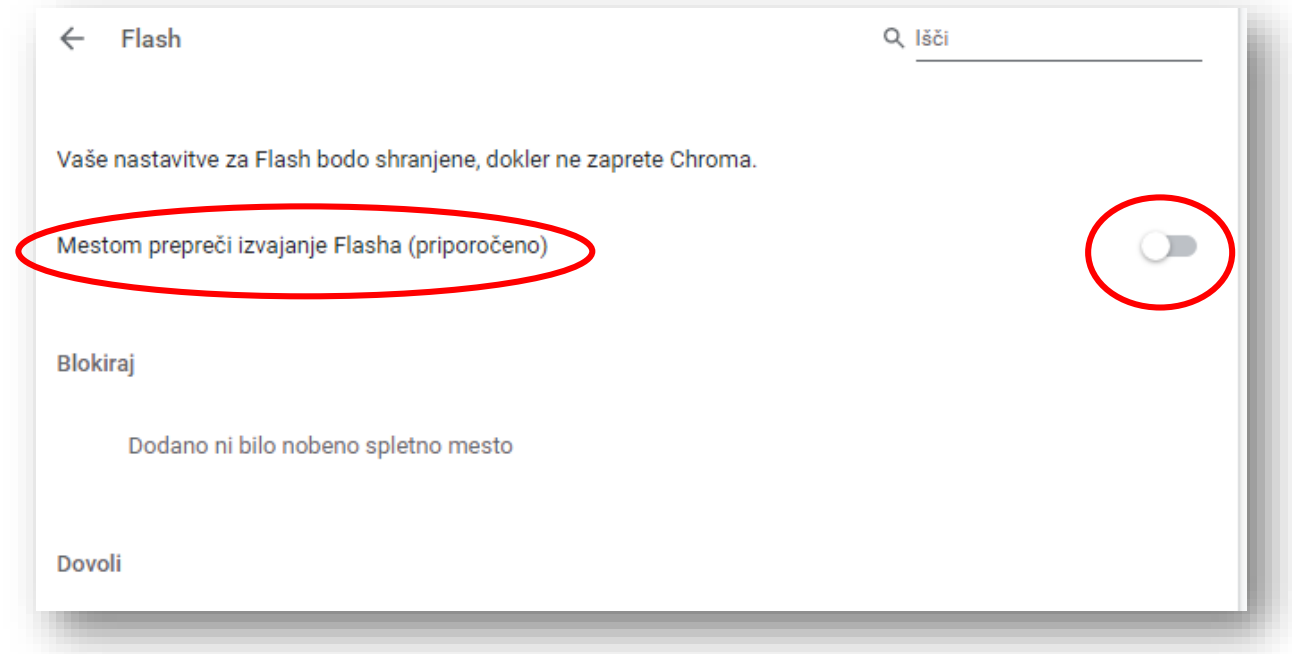

## **Spremenimo nastavitve!!!**

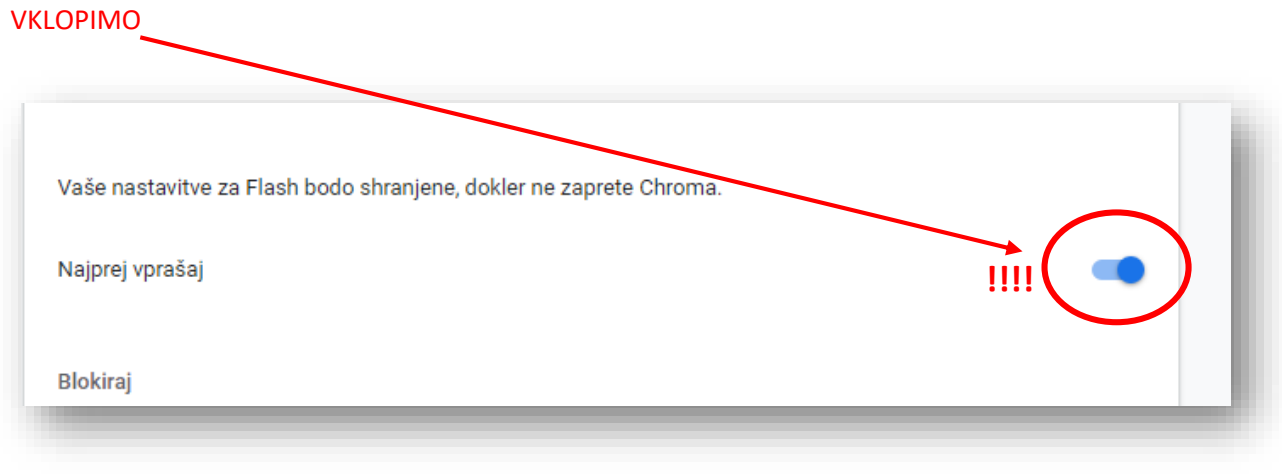

Gremo na spletno stran ki zahteva vklop vtičnika Flash Player za delovanje

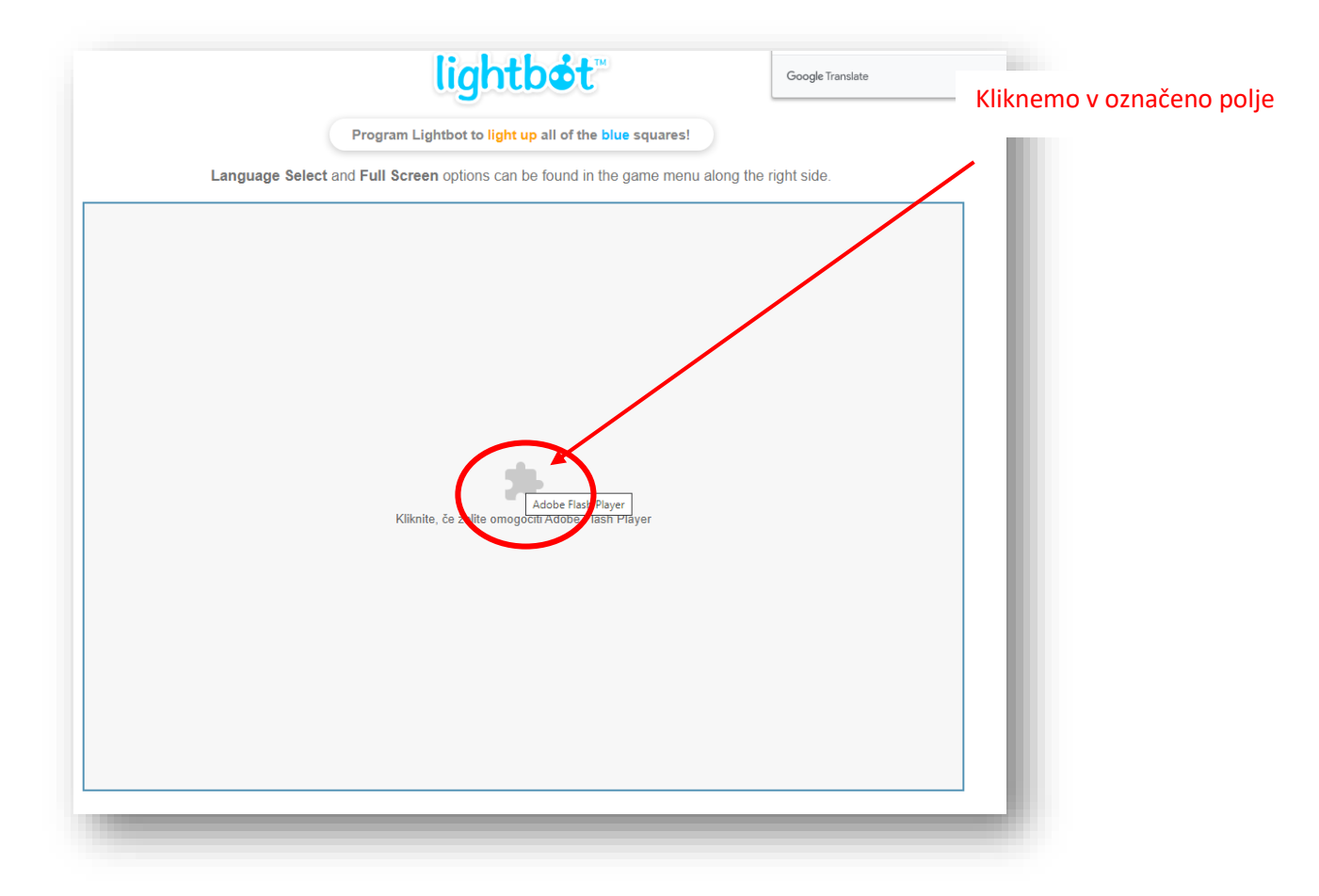

Po kliku se pojavi pojavno okno z obvestilom, kjer kliknemo na »Dovoli«

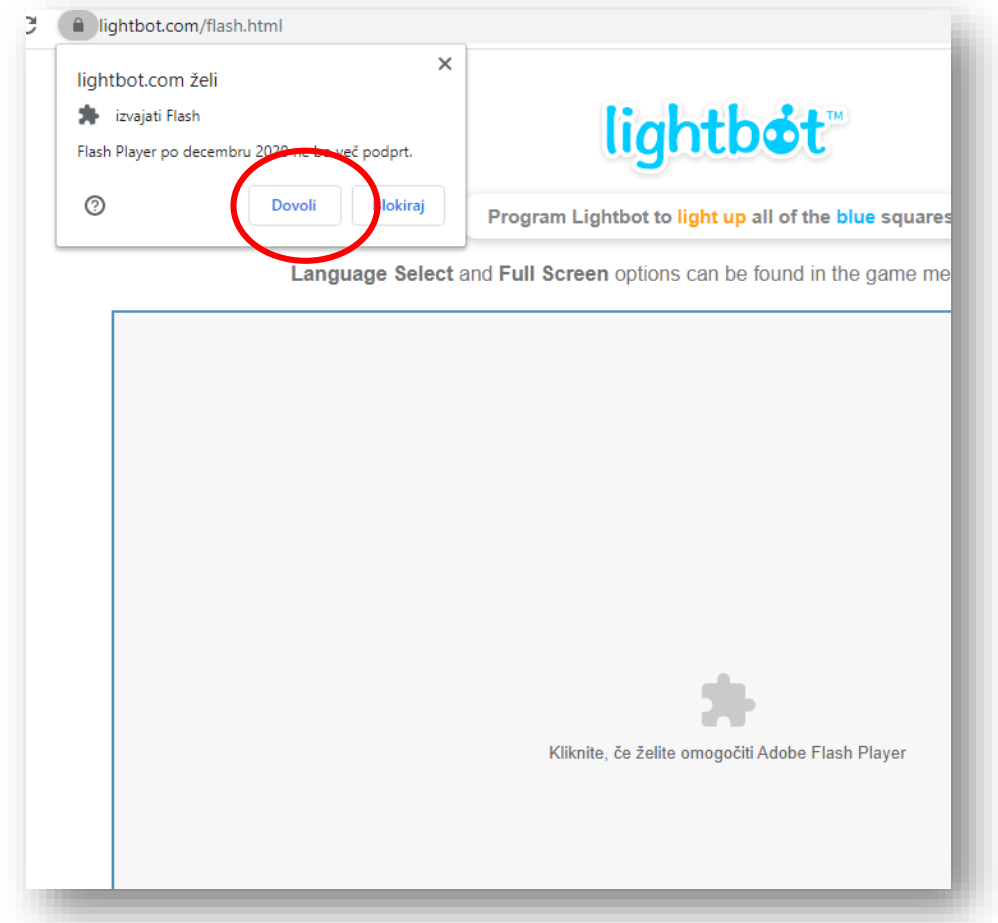